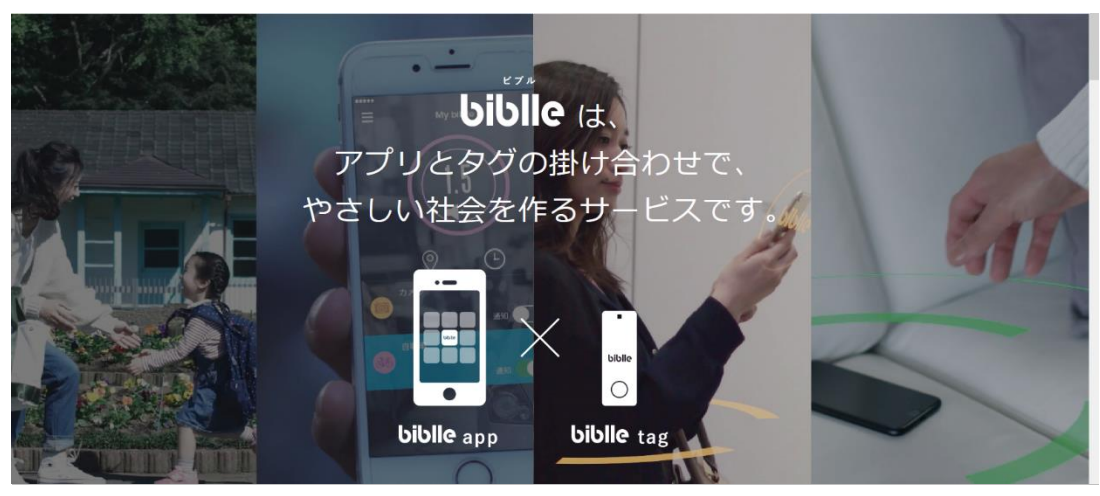

biblle LiTE 取扱い説明書

# biblle LiTE 各部の名称

■仕様

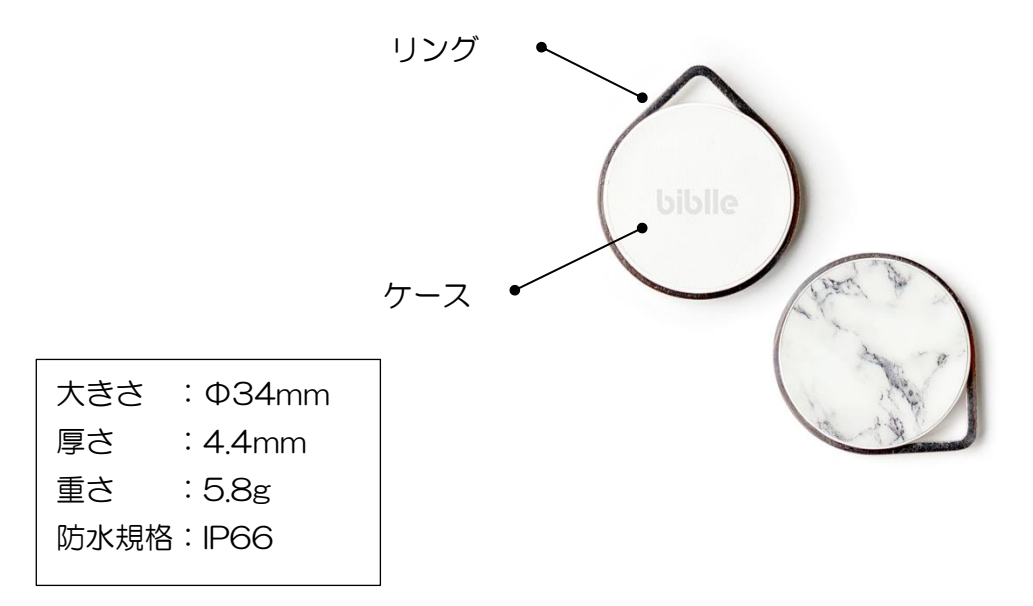

## 付属品の使用方法

- ■付属品
- ・貼付用両面テープ
- ・キーリング
- •電池固定用両面テープ(交換用)3枚

付属の両面テープやキーリングを使用することで、様々なアイテムにアタッチできま す。

電池固定用両面テープは、電池を固定するためにご使用ください。粘着力が弱まりま したら、金属部分を避けて交換してください。

\*テープが長い場合は切ってお使いください。

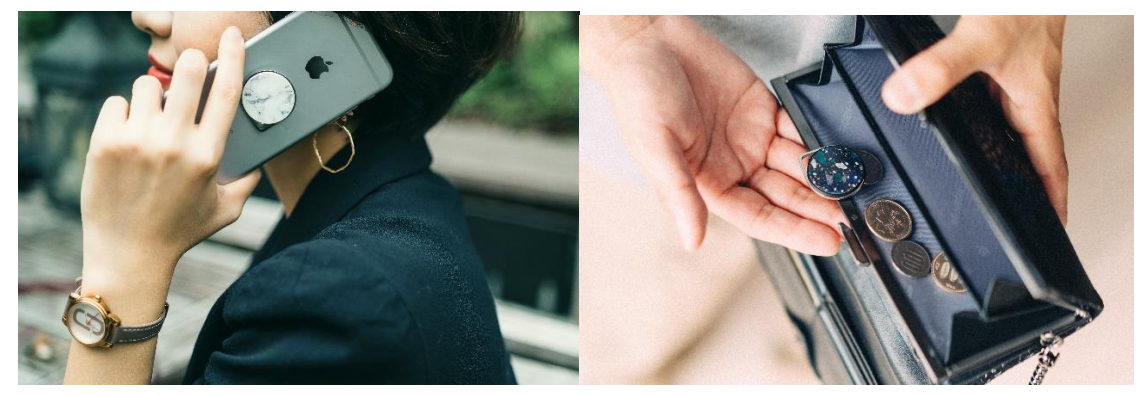

#### 電源を入れる

■購入時

購入時の biblle LiTE には電池が内蔵されています。 付属の絶縁テープを引き抜くと電源が入ります。 その後通常利用で約半年間使用可能です。

\*電池の寿命はブザーの使用頻度によって異なります。

■電池交換時

電池がなくなった場合には、ボタン型乾電池 CR1620(別売) を準備していただき、下記手順により電池交換を行います。

- ① 市販のマイナスドライバーを使い、biblle LiTE の突起部の間のスペースに引っ掛 けケースを上下に開きます。
- ② 電池を市販の CR1620 に交換します。新たに購入した電池(CR1620)を、プ ラス極が上側となるように入れます。

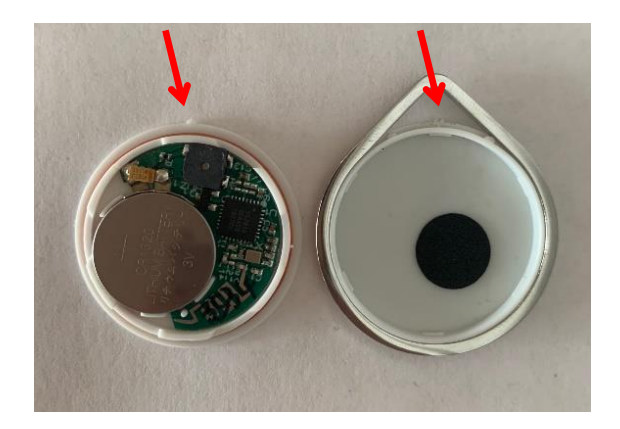

■ケースをはめる

①リングをふたつの突起部に合わせて、柄面側のケースにはめ込みます。

②中央の突起部が合わさるように、上下のケースをはめ込みます。 \*ケースをはめ込む際に締まりにくい場合がございます。全周がしっかりはまっている ことをご確認ください。

## アプリケーションのインストール

biblle アプリをインストールします。 AppStore あるいは GooglePlay から『biblle』と検索すると biblle アプリのインストール画面が表示されます。

対応機種・OS は下記の通りです。 iPhone: Bluetooth4.0 対応/iOS9 以上

Android: Bluetooth4.0 対応/Android4.4 以上

\*通常 biblle と biblle LiTE は同一アプリケーションです。

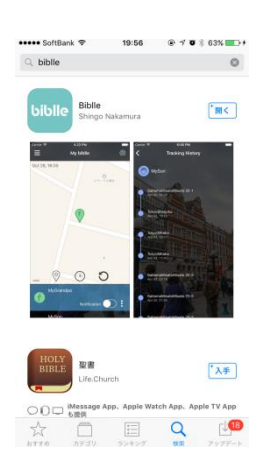

## biblle LiTE の登録

biblle LiTE をご利用いただくには、biblle LiTE をスマホのアプリに登録する必要が あります。

①Bluetooth を ON にします。 \*Bluetooth は常時 ON としてもスマホバッテリーの持ちへの影響は わずかです。

②biblle アプリを開き、google アカウントでログインします。 \*biblle のご利用には google アカウントが必要となります。 アカウントをお持ちでない方は、アカウント取得をお願いします。

③ リクエストを『許可』します。

④メニュー画面より「biblle を登録」をクリックします。

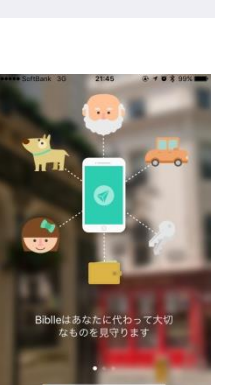

\*ONO YUKIMURA の iPhone"という名前で検出可能です。 自分のデバイス<br>-Logitech X100

Bluetooth

RC101BT

その他のデバイス ミド Apple WatchをiPl<br>使用します。

 $\bullet$ 

未接続 1

未接続 (i)

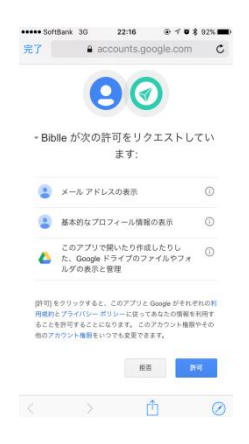

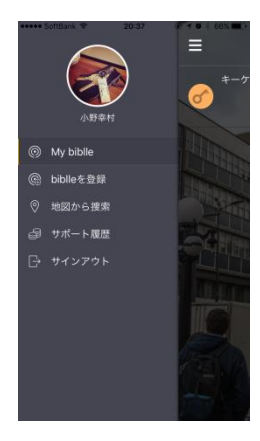

⑤右画面にて biblle LiTE 本体をスマホに近づけてください。 数秒間待つと円が青色に変わります。 \*既に他のスマホに登録済みの biblle の場合、 「このデバイスは既に登録済です」と表示されます。

再度未登録の biblle を近づけてください。

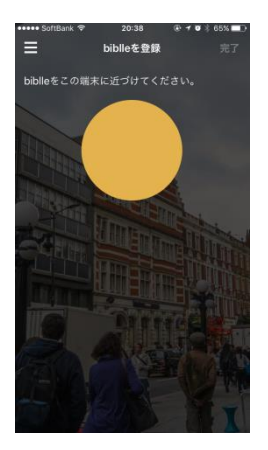

\*アプリで反応がない場合には以下の内容を確認ください

1.スマホの設定画面の確認

- スマートフォンの bluetooth がオンになっていること

- 位置情報の許可が「常に許可」になっていること

-Google のプロファイルのうち連絡帳へのアクセスを「許可」にしてください

(Android のみ)

2.biblle LiTE 本体の確認

-一度ケースを開け、電池を外し再度装着します

→この際、ブザー音が鳴るかご確認ください

-絶縁テープが全て外れているかご確認ください

3.上記でも登録できない場合

- biblle アプリケーションの再起動(iPhone の場合にはホームボタンをダブル クリックしバックグラウンドからも一度消去してください)

-Blutooth の設定を OFF にしていただき、再度 ON にしていただく。その後 biblle アプリを再起動いただきご確認をお願いします。

\*万が一上記を実施したうえで登録ができない場合には以下までお問い合わせください -お問合せフォームはこちら

https://www.biblle.net/contact/

-直接メールをする

[contact@george-shaun.com](mailto:contact@george-shaun.com)

⑥円が青色に変化したら、 biblle の名前を登録し、捜索のカテゴリを選択して 画面右上の『完了』ボタンをクリックしてください。

## 複数の biblle を1つのスマホに登録する

1台のスマホに複数の biblle を登録することが可能です。 上記手順の④~⑦を繰り返すことで、右図のように 複数の biblle を1つのスマホで管理することができます。

#### 1 台の biblle を複数のスマホから管理する

biblle は、端末 1 台が 1 つの google アカウントに紐づく形になります。

したがって2台以上のスマホで1つの biblle を管理する場合には、

まず1台のスマホで上記①~⑦の手順を追って頂き biblle を登録して頂いた後、

もう一台のスマホにて上記①~③の手順にて、同一の google アカウントでログイン して頂くことで、

どちらのスマホからでも同一の biblle の情報を参照頂けます。

なお、近づいた時のペアリングは一番最初に近接した、どちらか 1 つの端末と行われ ます。

よって biblle のブザーを鳴らす、biblle からスマホを鳴らすなどの動作は 先にペアリングした、どちらか 1 つの端末から操作する事となります。

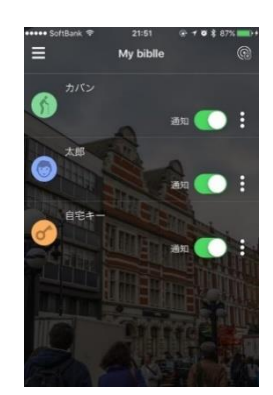

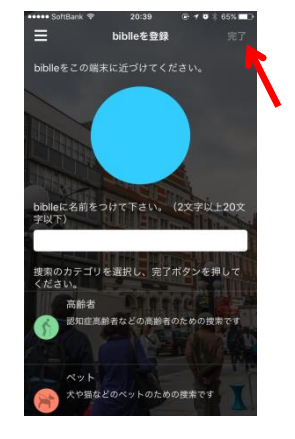

#### 音で探す

biblle LiTE を鳴らして音で探すことができます。

\*biblle LiTE にはボタンはついていないので、biblle LiTE からスマホを鳴らして音で 探すことはできません。

■biblle LiTE を鳴らす

biblle とスマホが近くにある場合に、スマートフォンから、biblle LiTE に内蔵された ブザーを鳴らすことができます。

① My biblle のリストより、ブザーを鳴らしたい項目を選択します。

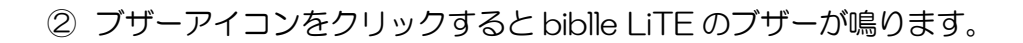

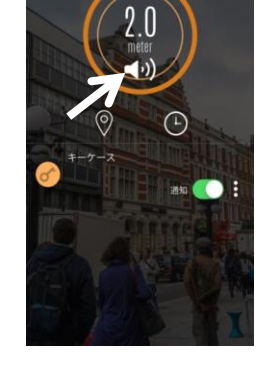

Ξ

#### 離れた時に通知をもらう

スマホと biblle LiTE がおよそ 30m離れた際に、スマホに通知を送る事ができます。 お子様やペット、高齢者の迷子防止や、カギや鞄など大切なモノの置き忘れ防止にご 利用ください。

\*通知を OFF にすれば通知は届きません。通知を OFF にした場合でも離れてしまっ た位置情報は自動で更新されます。

■通知設定の ON/OFF ①マイ・ビブルのリスト画面より、それぞれ登録した biblle の離れた際の 通知の ON/OFF が設定可能です。

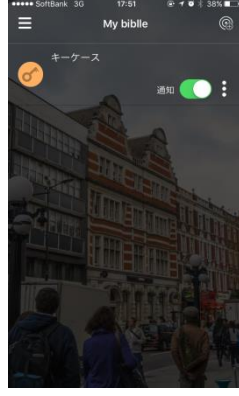

②通知設定を ON にしておよそ 30mはなれると通知がきます。

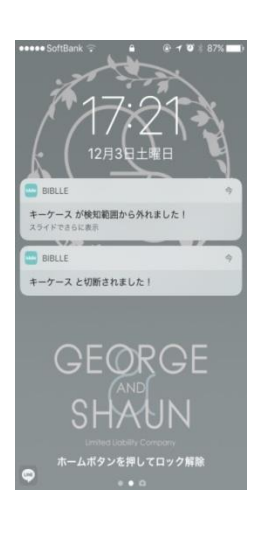

③通知にすぐに気付かなかった場合でも、最後に離れてしまった場所を 地図で確認できます。 ポインタをタッチすると、時刻を表示します。

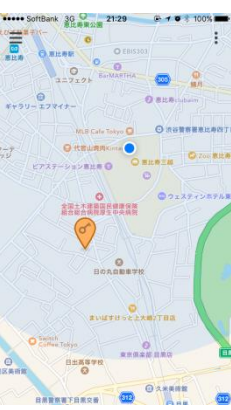

#### 見守りネットワークで探す

■地図で探す

biblle が離れた位置にある場合に、見守りネットワークを使えば発見できる可能性が高 まります。

アプリを持っている他のユーザーと連携し、biblle が他のユーザーとすれ違った時にも位 置情報が更新されるので、最新の位置情報を確認しながら探すことができるようになりま す。

①マイ・ビブルのリストより、位置情報を確認したいモノをクリックします。

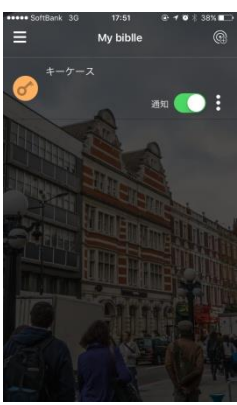

②離れている場合にはすぐに地図が表示され、地図上で誰かの biblle アプリと 反応があった最後の場所と時刻を確認できます。

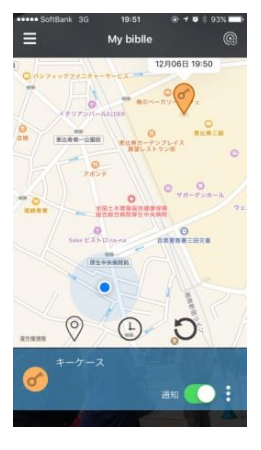

■追跡履歴を表示する

biblle の位置情報の履歴をスマホで確認することができます。

①履歴アイコンをクリックすることで、位置情報の履歴をリストで確認 することができます。

\*Webでログインいただくことで PC からも位置情報の確認ができます。初めにご登 録いただいた Google アカウントでログインしてください。

-Web ログインはこちらから https://biblle-web.net/login

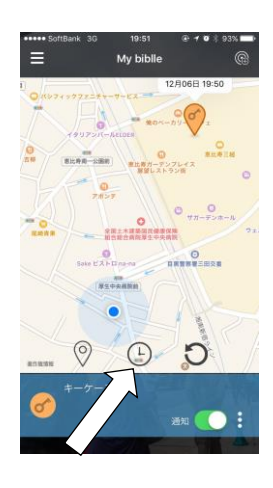

### biblle のボタンをインターネットページのショートカットボタンと

## して利用する

biblle がスマートフォンに接続されている状態(約 30m 以内)で、biblle 本体のボタ ンを押すと特定のページのショートカットボタンとして利用することができます。 ※1.デフォルトでは弊社製品サイトが表示されます。

※2.本機能は今後の更新にて自分で登録したいリンクとの紐付けができるようアプ リケーションの改善がされる予定です。

① Blutooth 接続されている状態(約 30m 以内)で、biblle 本体のボタンを押すこ とでスマートフォンに通知がきます。

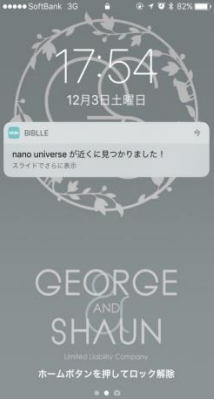

または、biblle のアプリケーションが開いている場合には直接リンク先のサイトを 表示します。

②通知をスワイプして開くと、表示したいサイトをアプリケーション内で開きます。 画面を右にスワイプすことで、biblle アプリケーションの標準の 画面に戻ります。

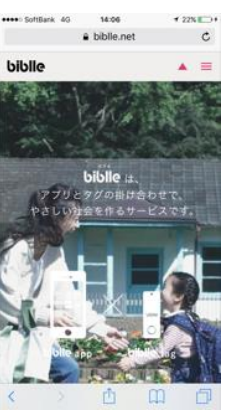

## 安全にご使用いただくために

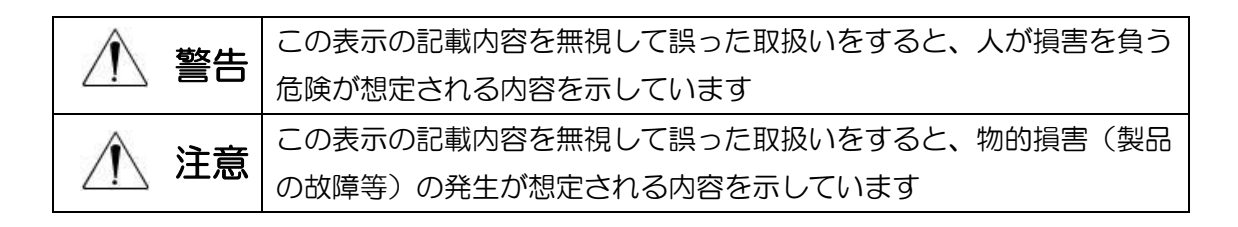

警告 ●お子様が本体や部品を誤って飲み込むことがないよう注意してください。 ●電池を直接はんだ付け、分解、加熱等しないでください。発熱、液漏れ、破裂の 原因になります。 ●電池を廃棄および単体で保存する場合は、テープなどで絶縁してください。他の 金属と接触し導通することで発火、破裂の原因となります。

注意 ●落としたり、打ち当てたり、過大な衝撃を与えないでください。 ●極端な低温・高温・湿気の多い場所での使用は避けてください。 ●消耗した電池を本体内に放置しておくと液漏れなどにより故障の原因となりま す。

### ご使用上の注意

●本製品は子供や介護が必要な高齢者の迷子防止に使用しますが、保護者や専門者 による監督に代わるものではありません。

●バッテリーの持続時間は、使用方法や使用環境により変動するのでご注意下さ い。